## **31.3 Mapping I/O to the GP Built-in DIO**

## **31.3.1 I/O Terminals in the GP Built-in DIO**

Displays the I/O Screen and maps addresses to the I/O terminals in the GP built-in DIO.

## **Displaying the I/O Screen**

1 Click the [Screen List] tab to open the [Screen List] Window.

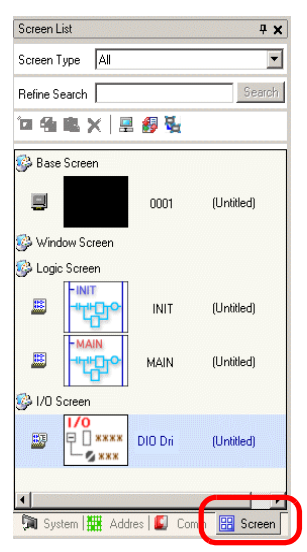

• If the [Screen List] tab is not displayed in the Work Space, on the [View (V)] **NOTE** menu, point to [Work Space (W)] and then click [Screen List Window (G)].

2 Double-click the [I/O Screen] to display the I/O in the workspace.

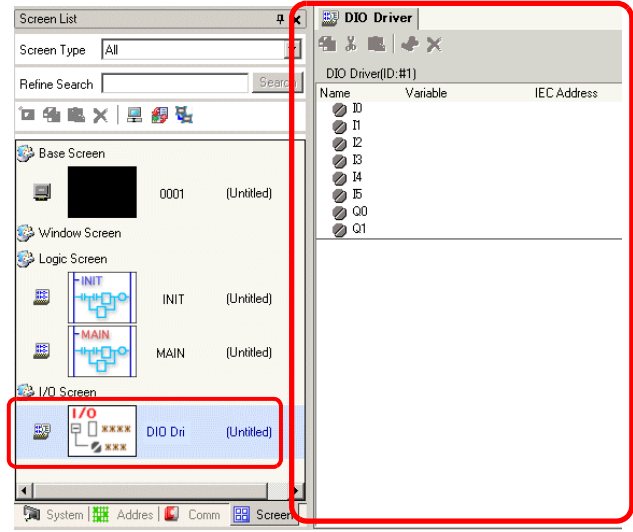

• For how to map addresses to I/O terminals, refer to the following section. **NOTE** ) "31.1.2 Mapping Addresses to I/O Terminals" (page 31-4)

## **31.3.2 I/O Screen Setup Guide**

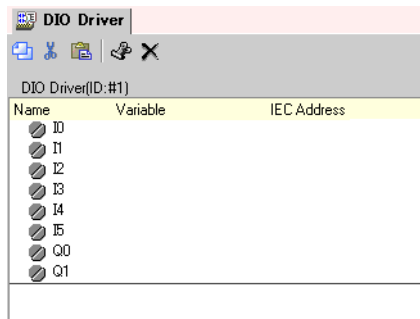

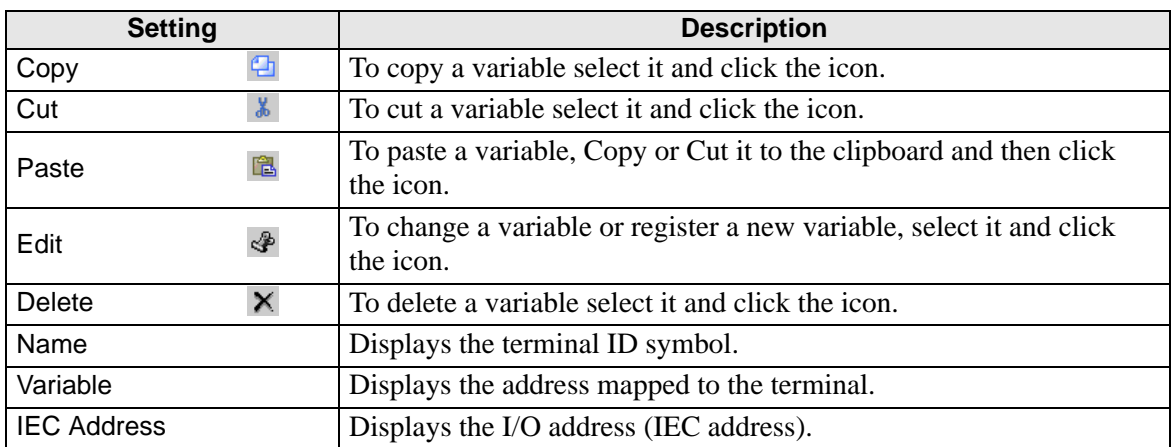